# BLE Exploitation Unfit Story of Fitness Trackers

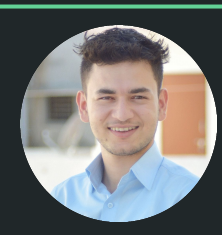

Yogesh Ojha

### #whoami

Yogesh Ojha

- $\bullet$  From Nepal  $\bullet$
- Cyber Security Analyst @ TCS Cyber Security Unit, India
- IOT & Mobile Application Security
- Machine Learning enthusiast
- Love to Build and Play with Robots and sometimes break them too;)

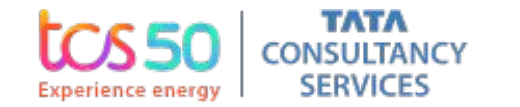

## **Expectations**

You can expect:

- Basic Overview of Bluetooth Low Energy
- Bluetooth Classic vs Bluetooth Low Energy
- BLE Stack
- BLE MiTM/Sniffing BLE Packets
- Reverse Engineering the Mobile Applications of Fitness trackers
- Doing some cool stuff
- Uploading the firmware over the air

## Bluetooth Story...

Bluetooth is a short-range wireless communication protocol and allows devices such as smartphones, headsets, to transfer data and/or voice wirelessly.

Developed in 1994 as a replacement for cables.

Uses 2.4GHz frequency and creates 10 meters radius called

piconet!

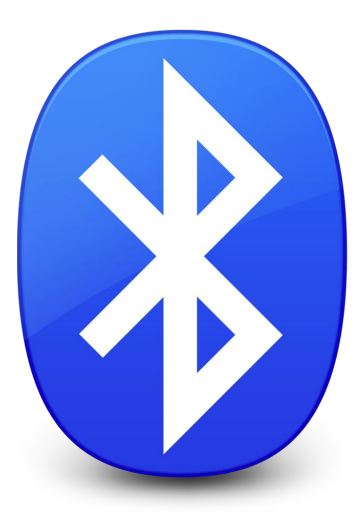

## And comes Bluetooth Low Energy(4.0)...

Bluetooth low energy aka Bluetooth Smart

- Designed to be power efficient
- Low cost and easy to implement
- Used in sensors, lightbulbs, medical devices, wearables and many other "smart" products.

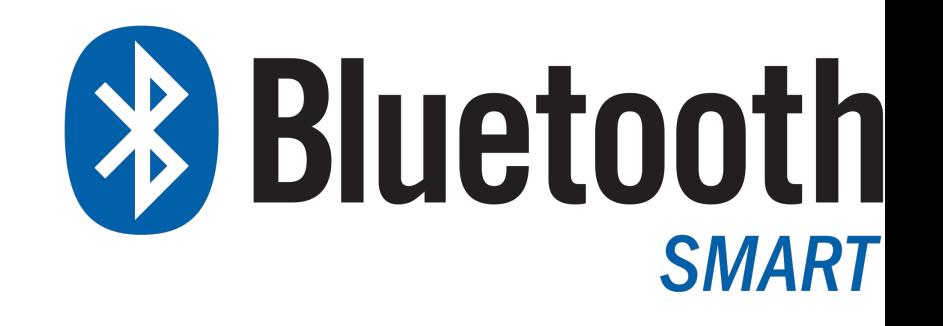

## Bluetooth classic vs BLE

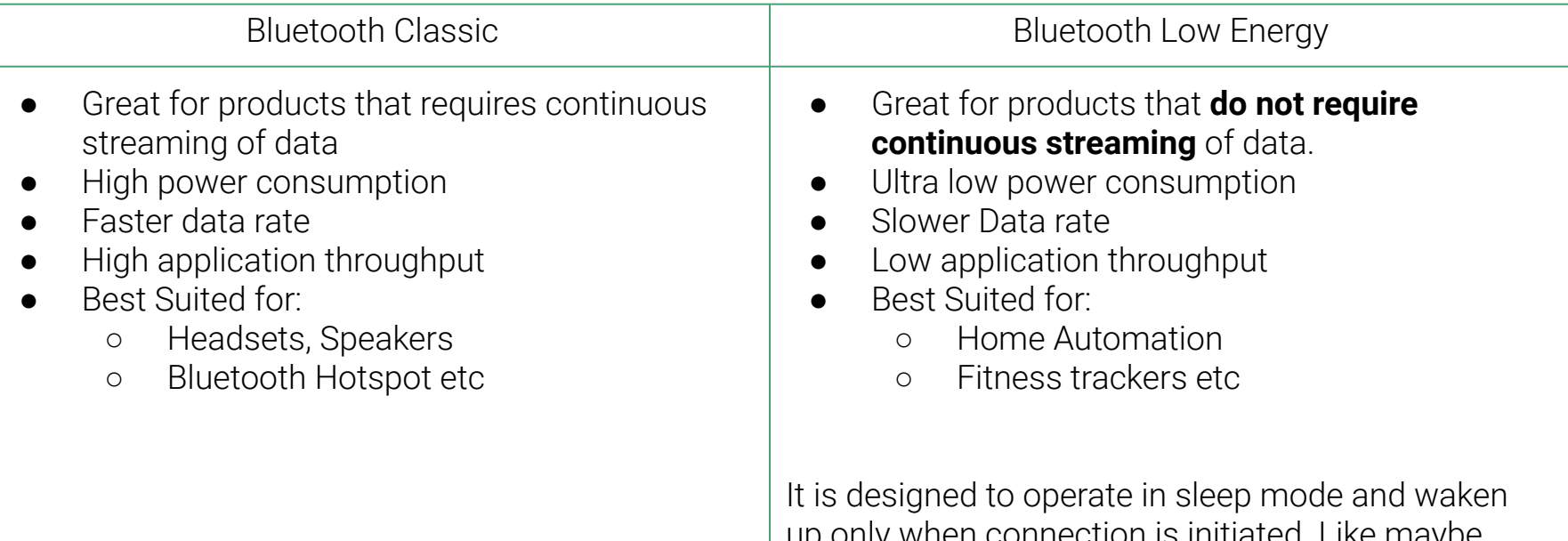

up only when connection is initiated. Like maybe your light is on or off or a quick command to turn on or off the light.

### Bluetooth Low Energy

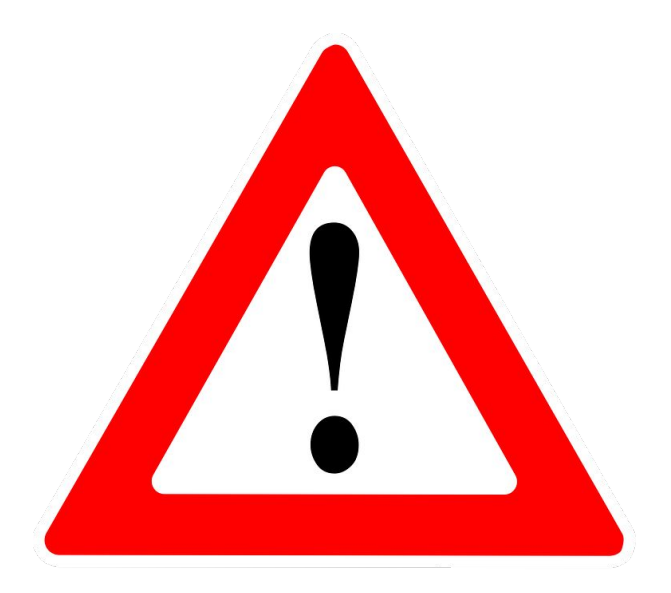

### Fitness Tracker - BLE Applications

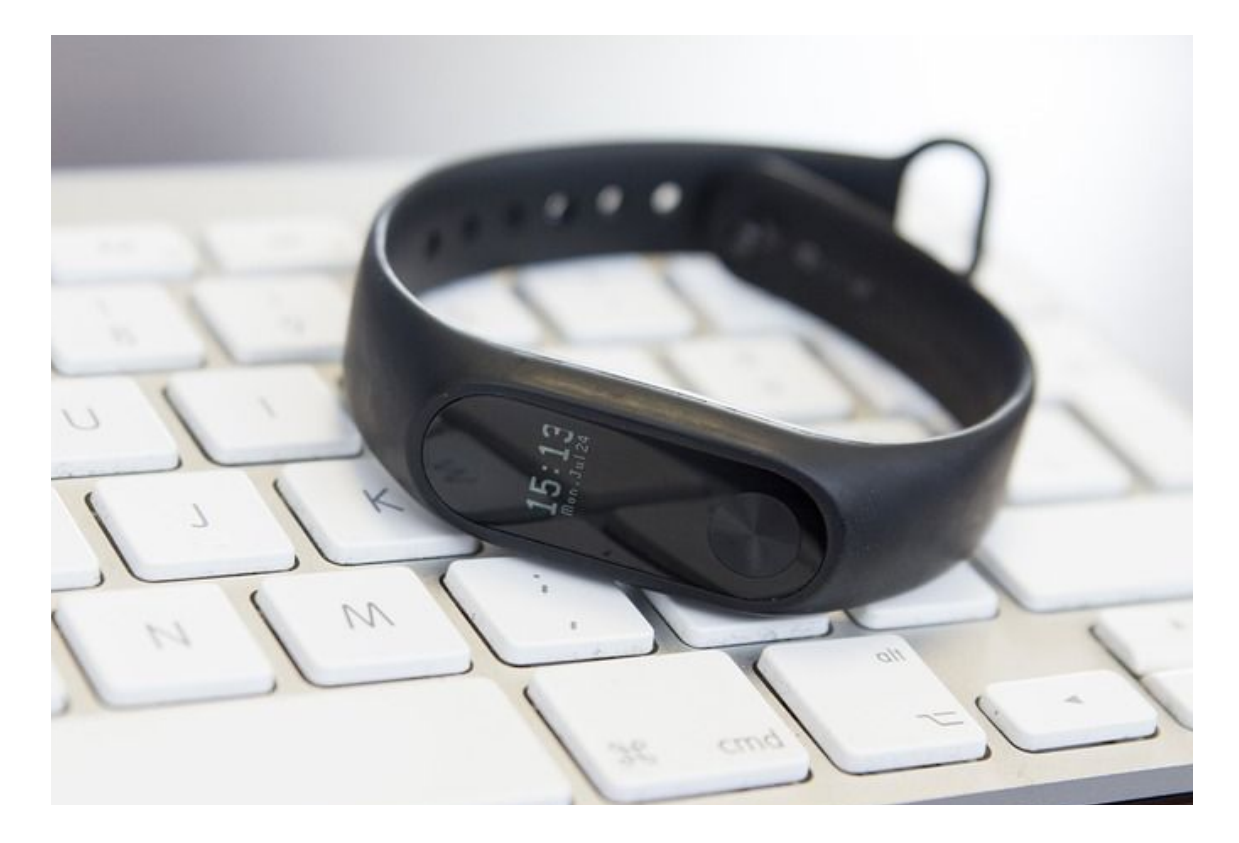

### BLE Stack

**•** Generic Attribute Profile (GATT)

● Generic Access Profile(GAP)

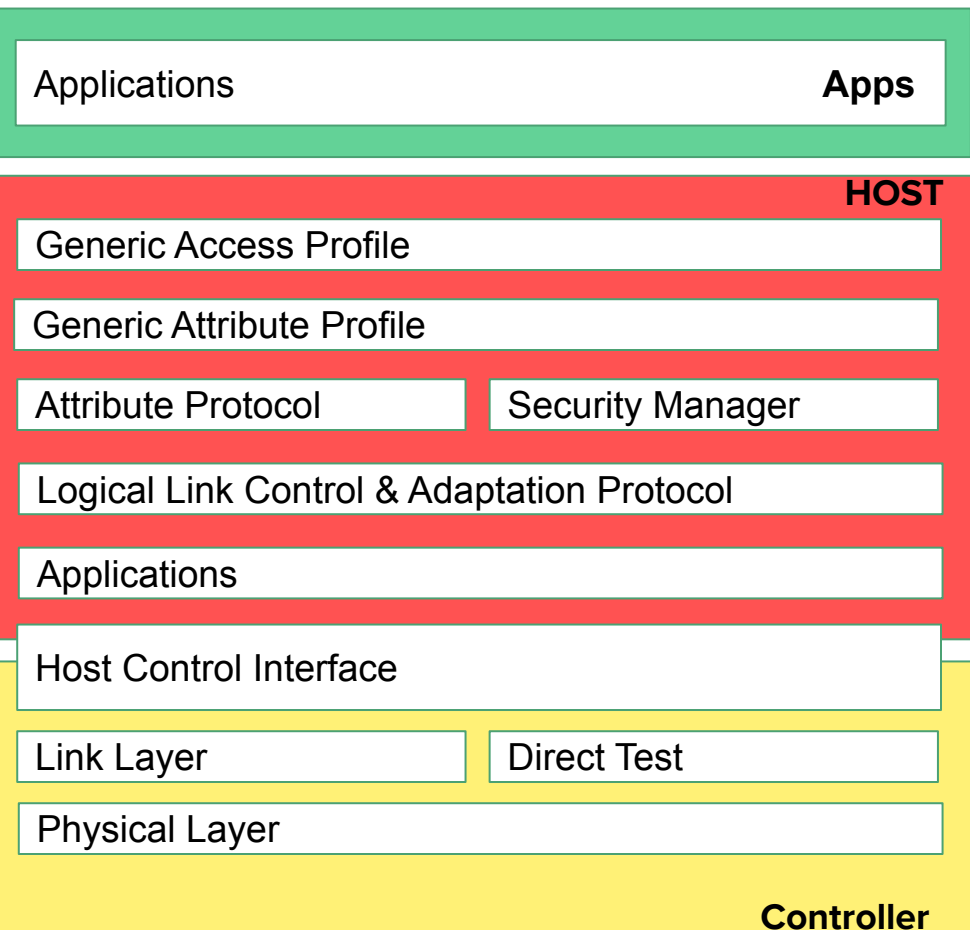

## Generic Attribute Profile (GATT)

GATT defines the way that these BLE devices communicate with each (client & server) other using something called **Services** and **Characteristics**.

Here Connections are Exclusive! Means your BLE peripheral can only be connected to one central device at a time! It will stop advertising itself and other devices will no longer be able to see it or connect to it until the existing connection is broken.

## Basic Process

- 1. Select the target
	- a. Install Bluez stack, hcitool & gattool
- 2. Enumerate the **services** and **characteristics**
	- a. Do the scan using hcitool
	- b. Connect using gatttool
	- c. List all the services and characteristics
- 3. Reverse Engineer the mobile application (if any)
	- a. For reverse engineering android application use apktool.
- 4. Finally do some cool stuff!

### Selecting the target

Goal: Finding the BLE devices near the vicinity Tools Used: **Bluez, hcitool, gatttool**

Install Bluez: \$ sudo apt-get install bluez Install Hcitool: hcitool comes **preinstalled with bluez stack**

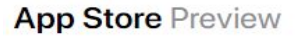

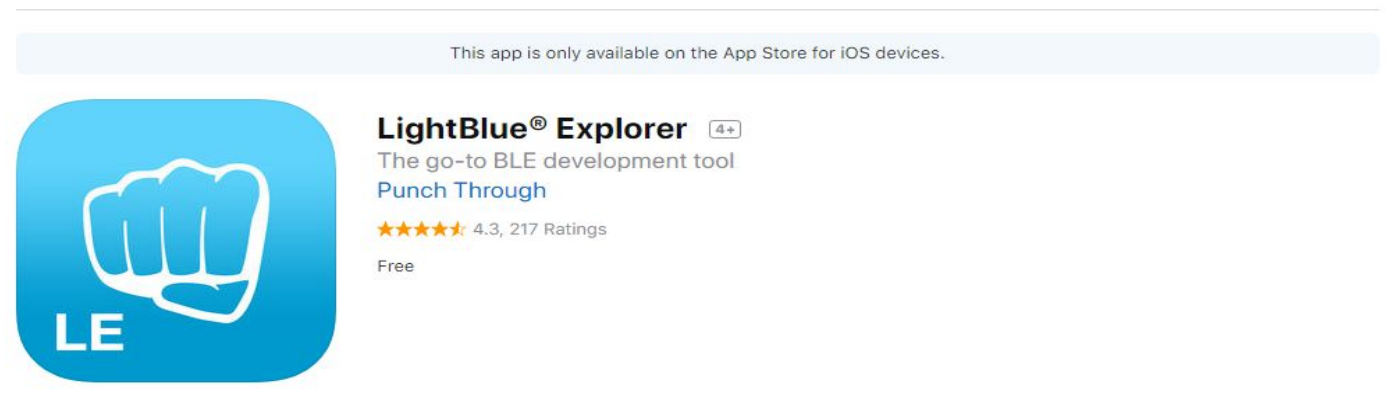

### Enumerate the services and characteristics

sudo gatttool -b <BLE ADDRESS> -I

>connect

**List down all primary services**

> primary

**List down all characteristics**

> characteristics

### Services & Characteristics

**Services**: Set of provided features and associated behaviors to interact with the peripheral. Each service contains a collection of characteristics.

**Characteristics**: Characteristics are defined attribute types that contain a single logical value.

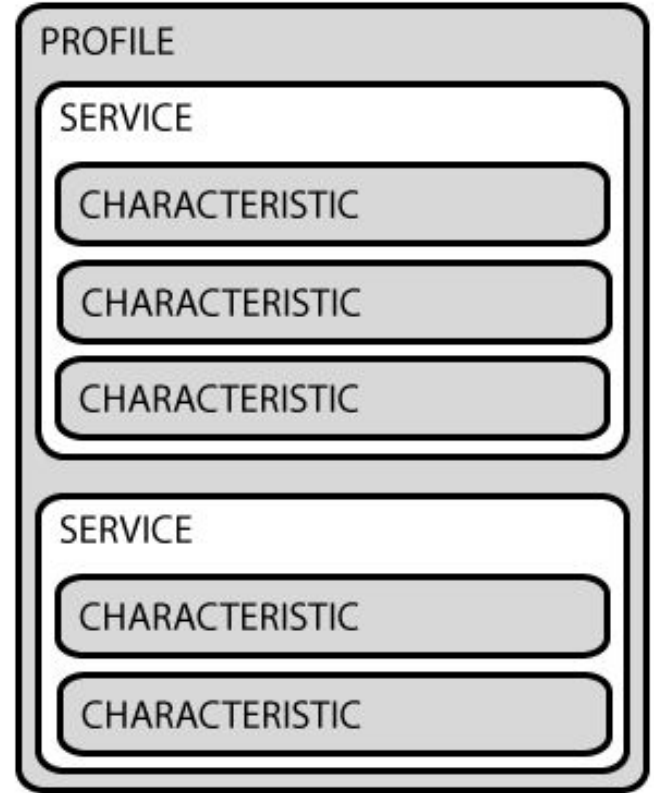

### Services & Characteristics

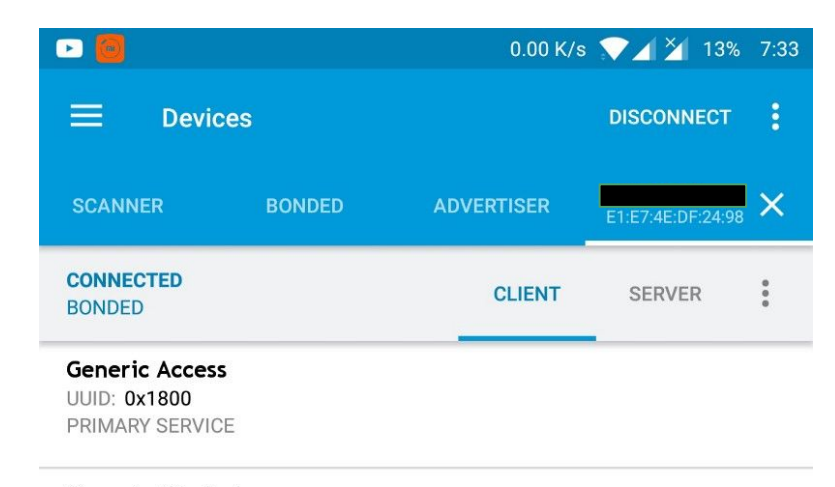

#### **Generic Attribute**

**UUID: 0x1801** PRIMARY SERVICE

#### **Device Information**

UUID: 0x180A PRIMARY SERVICE

### **Unknown Service**

UUID: 00001530-0000-3512-2118-0009af100700 PRIMARY SERVICE

## Sniffing BLE Packets

### **Ubertooth**

- Works great for both Classic and BLE
- Open Source Hardware/Software
- About \$100

### **CC2540**

- Cheaper but limited configuration
- About \$50

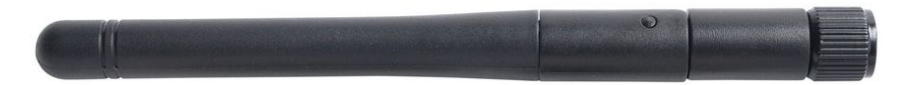

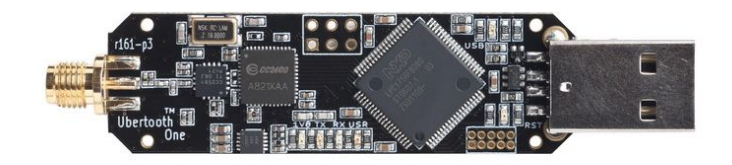

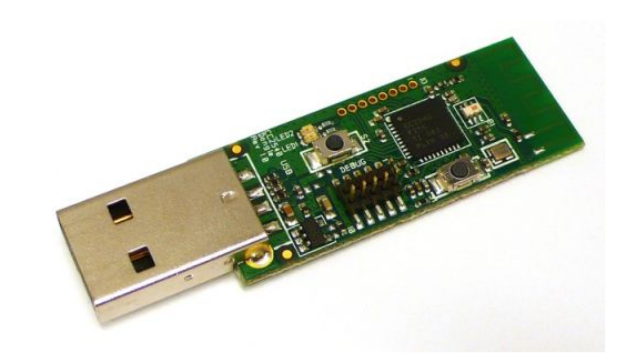

### Alternate to Sniffers

- **•** Enable Developer Option
- Enable Bluetooth HCI Snoop Log
- \$ adb pull /sdcard/btsnoop\_hci.log

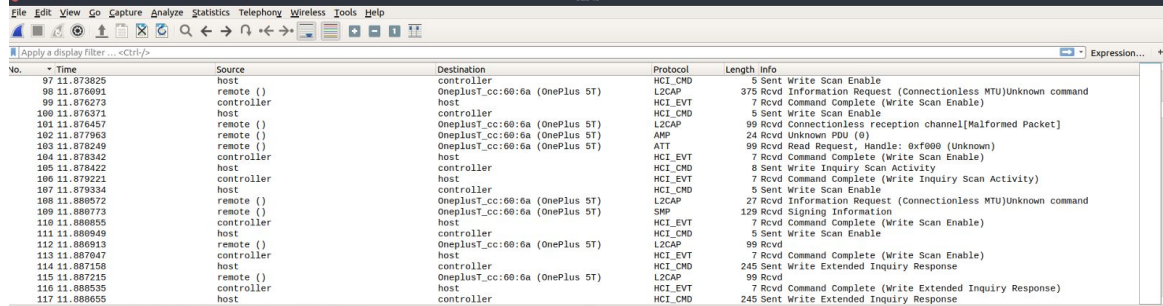

Frame 1: 4 bytes on wire (32 bits), 4 bytes captured (32 bits)

Bluetooth Bluetooth HCI H4

Bluetooth HCI Command - Reset

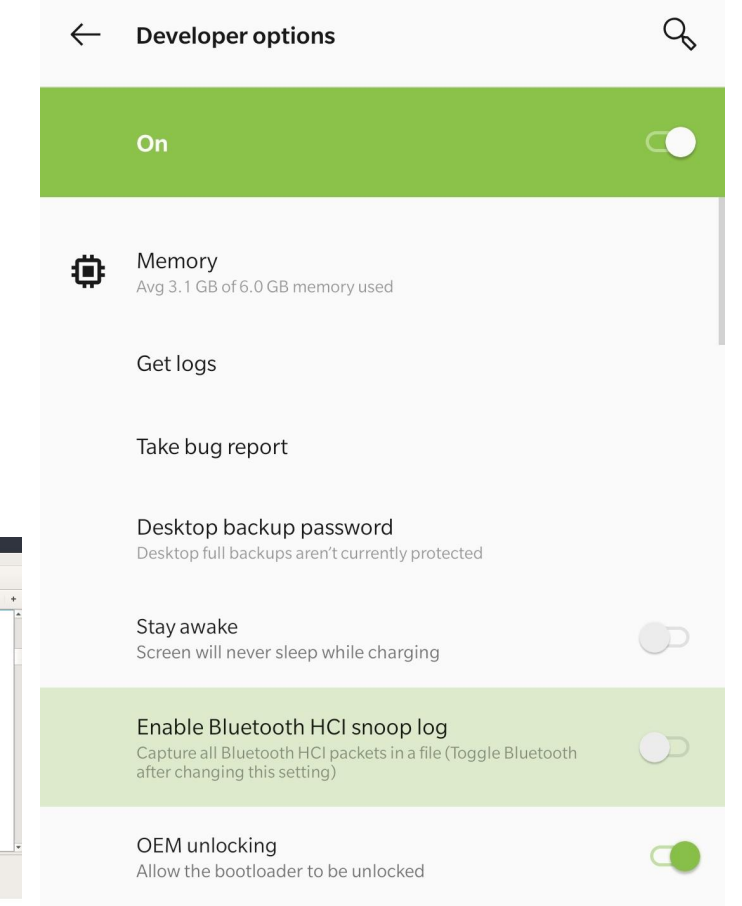

### Authentication

- Setting on auth notifications (to get a response) by sending 2 bytes request \x01\x00 to the Des.
- Send 16 bytes encryption key to the Char with a command and appending to it 2 bytes  $x01x00 + KFY$ .
- Requesting random key from the device with a command by sending 2 bytes \x02\x00 to the Char.
- Getting random key from the device response (last 16 bytes).
- Encrypting this random number with our 16 bytes key using the AES/ECB/NoPadding encryption algorithm (from Crypto.Cipher import AES) and send it back to the Char  $(\x03 \x00 + \nencoded data)$

Main Service UUID **0000fee1-0000–1000–8000–00805f9b34fb** Auth Characteristic UUID **00000009–0000–3512–2118–0009af100700** Notification descriptor handle **0x2902**

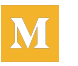

Thanks to Andrey Nikishaev https://medium.com/@a.nikishaev

## Send some Notification? ;)

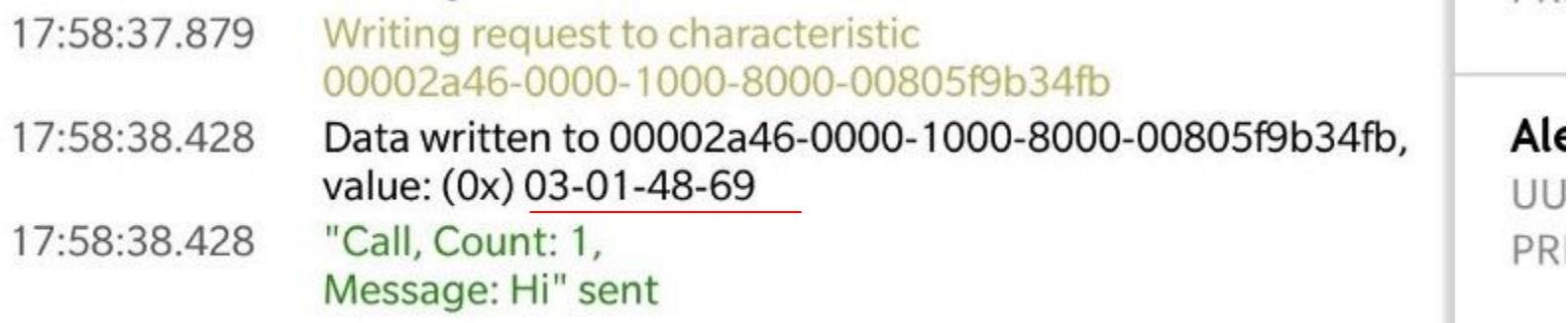

### **First Two Byte is Notification Type**

01 -> Email

 $03 \geq$  Call

04 -> Missed Call

05 -> SMS/MMS

### **Next Two Byte is numbers of notification**

And remaining is the hex value of the notification title that you are sending.

### Send some Notification? ;)

```
def send_custom_alert(self, type):
 if type = 5:
     base value = \sqrt{205} \times 01'elif type == 4:
     base_value = \sqrt{204} \times 01'elif type == 3:
         base_value = \sqrt{x03}x01'phone = raw input('Sender Name or Caller ID')
 \text{src} = \text{self.getServiceByUUID('"00001811-0000-1000-8000-00805f9b34fb')}char = svc.getCharacteristics('00002a46-0000-1000-8000-00805f9b34fb')[0]
char.write(base_value+phone, withResponse=True)
```
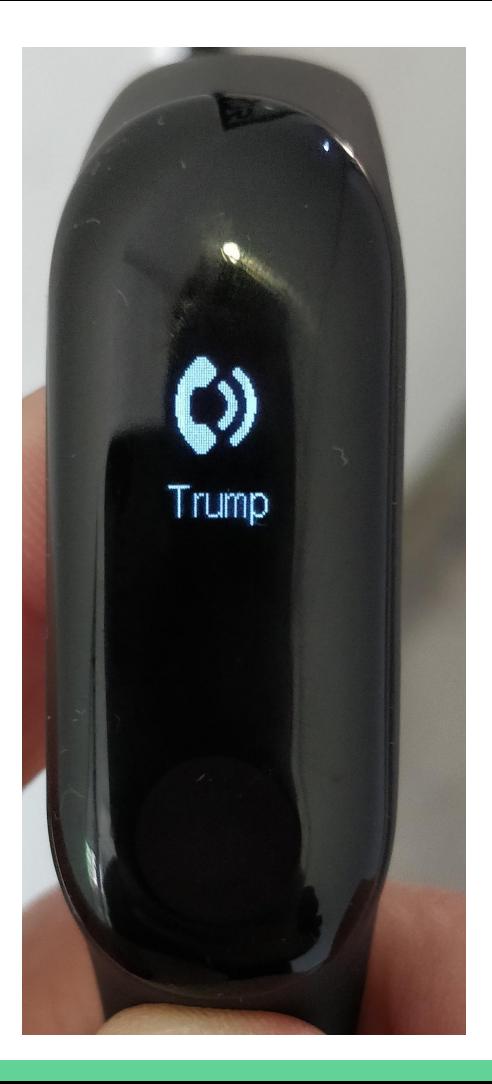

### Firmware

My aim was to display this!

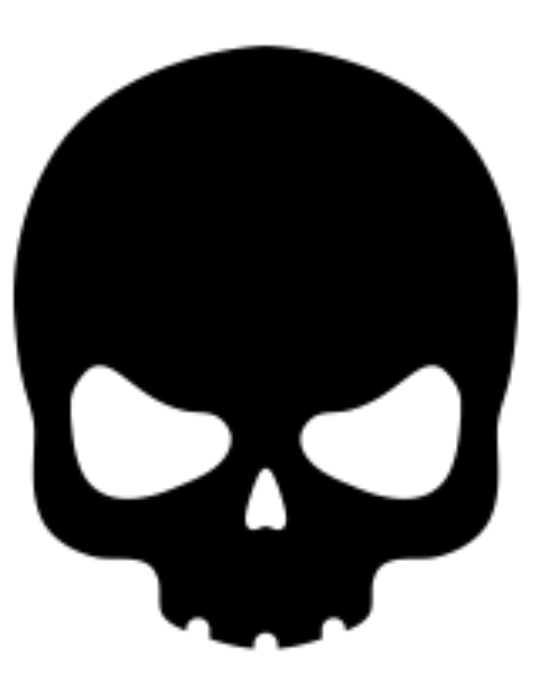

### Firmware!!!

A **firmware** is a piece of Software that runs on embedded CPU!

### **How do I get firmware?**

Reverse Engineering the Mobile application maybe? Or during the DFU update?

Let's reverse engineer the mobile application!

**\$ apktool d cool\_app.apk**

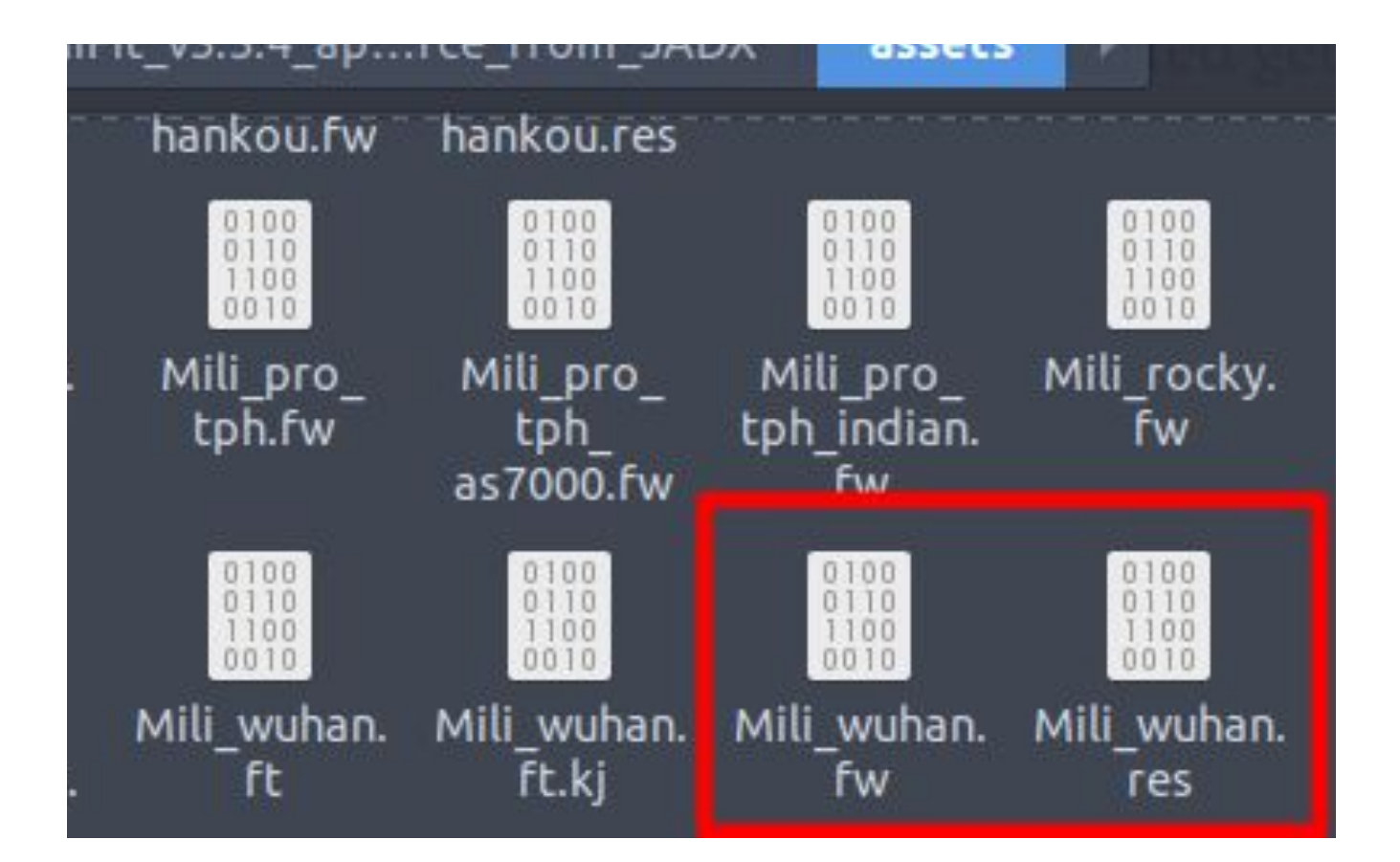

## Uploading the firmware

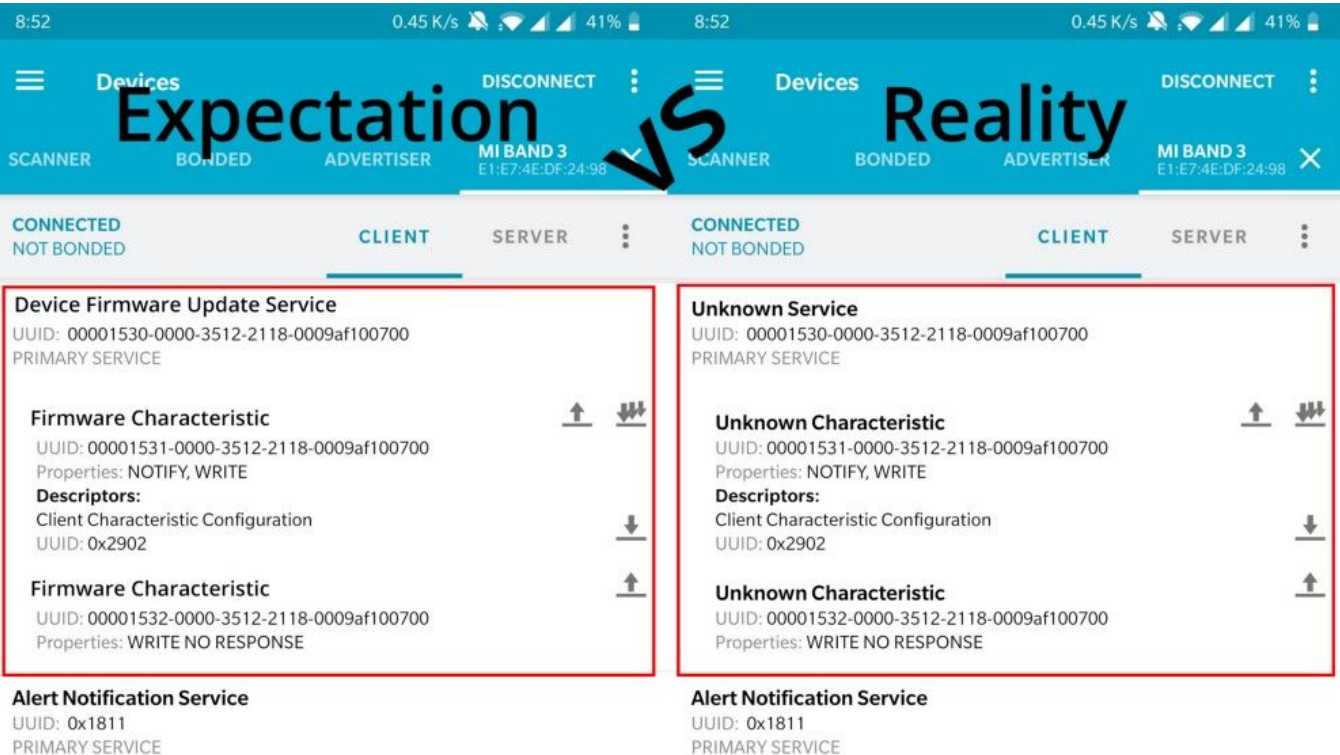

PRIMARY SERVICE

- Initialize the firmware/resource Update On Characteristic 1531 with write command of 4-byte
- $\bullet$   $\mathbf{k}$ **O1** + fileSize in Hex(3-byte)
- But, for the resource, its **5-byte**! **\x01** + **fileSize** in Hex(3-byte) + **\x02**
- Last byte **\x02** is for letting the firmware update service know that it's a resource and not the firmware file.

Doesn't accept 0x5EFAC but accepts 0xAcEF05

After that,

- Send **\x03** to notify **Start Data,** and you are ready to transfer the Firmware
- It can receive a **maximum of 20 bytes** for a single command. Send **20 bytes** at a time. The firmware/resource has to be written on **Characteristic "1532"**.
- Send **\x00** on characteristic 1531, it's update sync command

Your firmware is uploaded, but something is missing! **Checksum!!!**

### What is **Checksum?**

Calculated value that is used to determine the integrity of data during the transmission.

BLE does not perform error correction but can only perform error detection. Bluetooth 5.0 introduces error correction.

Once the CRC is calculated, write the checksum to Characteristic "1531" of 3 bytes. The checksum must begin with \x04 and your checksum value

### **\x04 + checksum**

If the checksum matches the resource will be accepted and updated. But for

firmware, you need to send reboot command as well.

**On Characteristic "1531" send \x05 for the reboot.**

And yes, the firmware update is done!

#### 土 **Device Name** UUID: 0x2A00 Properties: READ Value: Jasper X  $\frac{1}{2}$ Appearance UUID: 0x2A01 Properties: READ ┹ **Peripheral Preferred Connection Parameters** UUID: 0x2A04 Properties: READ

### **Generic Attribute**

**UUID: 0x1801** PRIMARY SERVICE

### **Device Information**

UUID: 0x180A PRIMARY SERVICE

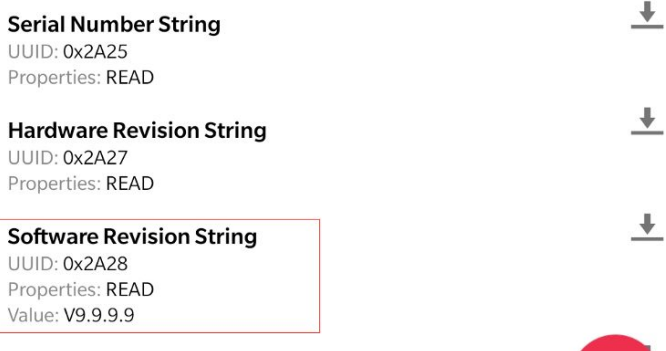

### And what about the skull Icon? ;)

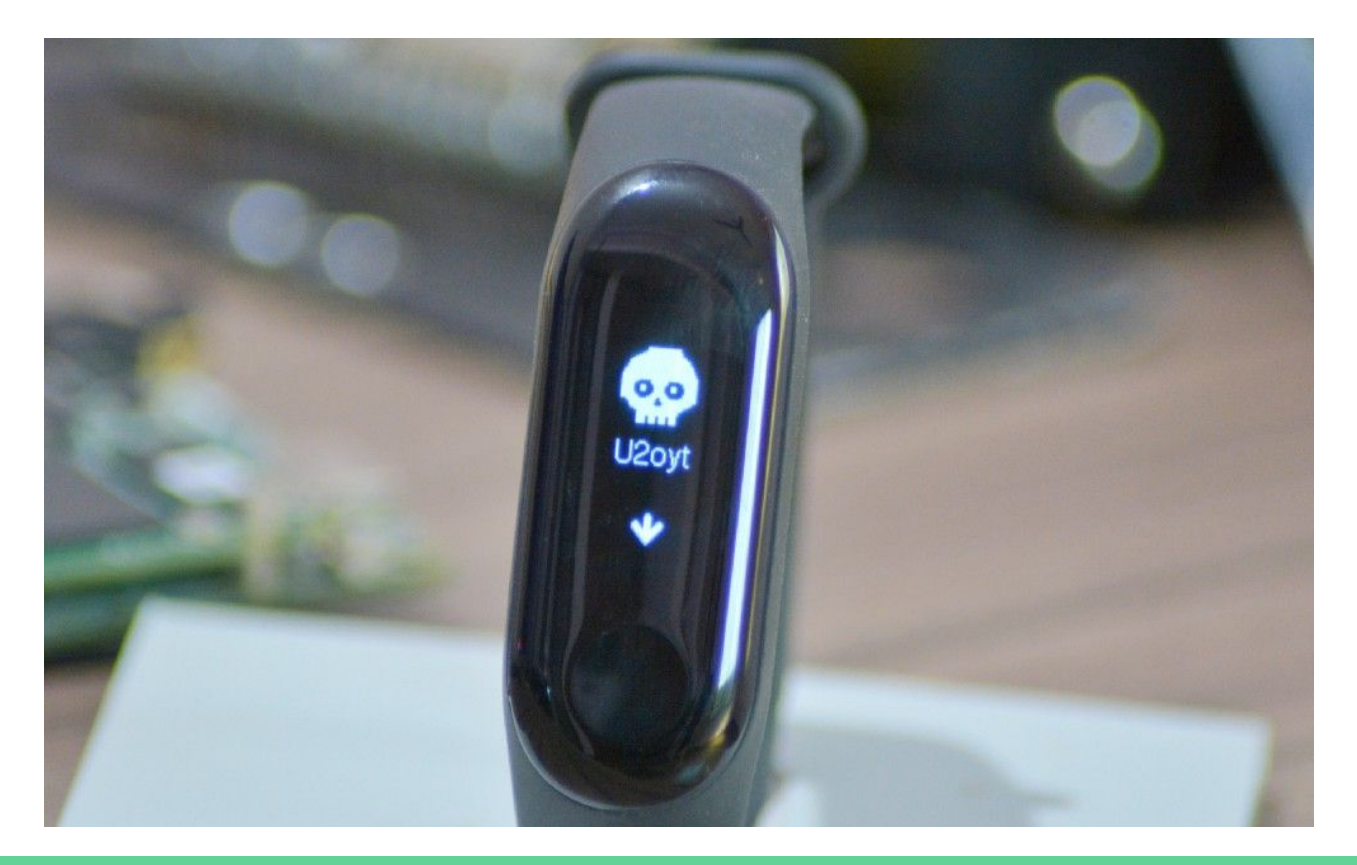

### Q&A

More about this hack is on Medium & Github! <https://medium.com/@yogeshojha>

<https://github.com/yogeshojha/MiBand3/>

#### MiBand MAC: E1:E7:4E:DF:24:98

#### Select an option

- 1 View Band Detail info
- 2 Send a High Prority Call Notification
- 3 Send a Medium Prority Message Notification
- 4 Send a Message Notification
- 5 Send a Call Notification
- 6 Change Date and Time
- 7 Send a Missed Call Notification
- 8 Get Heart BPM
- 9 DFU Update
- $10 Exit$